# **F3 Femto** 说明书 **‐ V1.2**

**(SPRACING F3EVO** 固件**)**

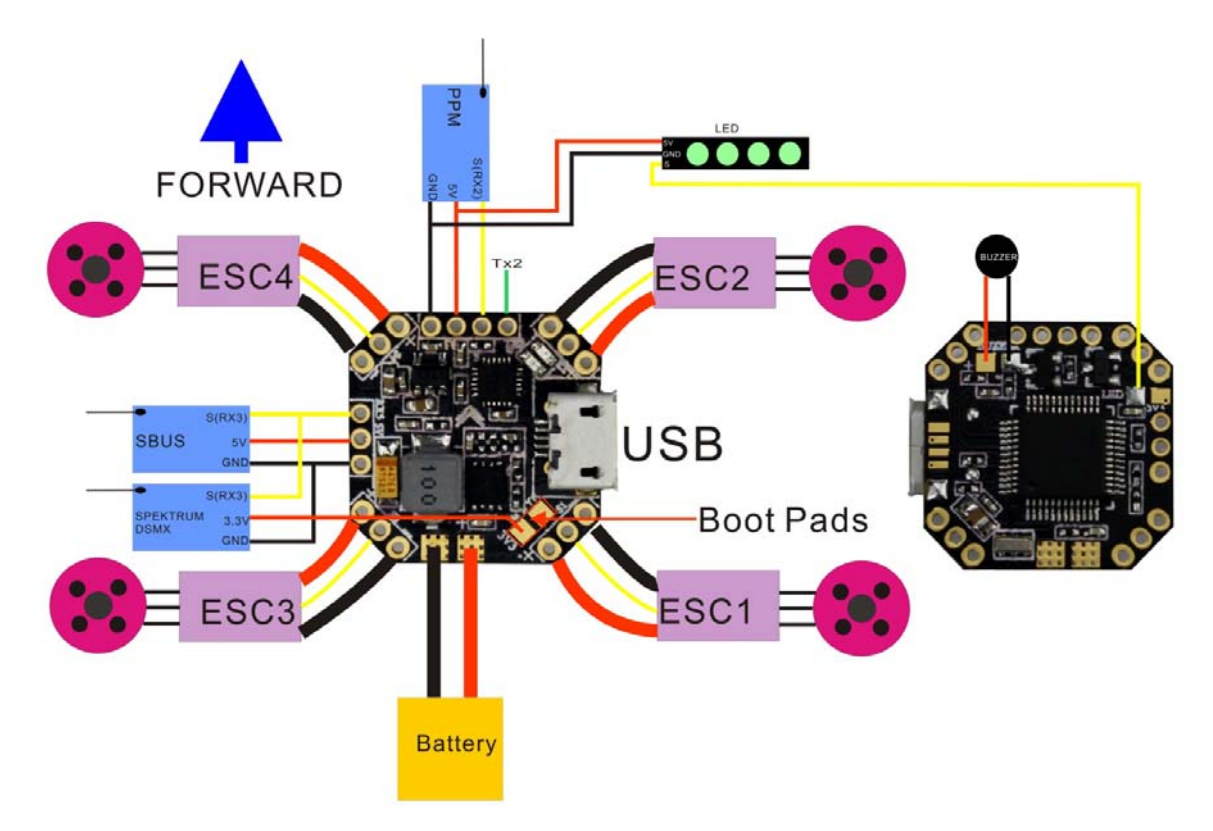

#### 特点

- STM32F303 CPU
- z MPU9250 三轴加速度计/三轴陀螺仪/三轴电子罗盘(SPI连接)
- 2-6S 电池输入
- 内置5V/3A BEC
- 支持Sbus或串口RX接口, Spektrum 1024/2048, SBUS, XBUS, SumD 和 SumH RX 内置反向器
- 支持3.3v Spektrum卫星接收机
- 支持遥测 (frsky遥测, smartport, and HoTT遥测)
- 支持PPM接收机
- 蜂鸣器接口
- 支持可编程LEDS(使用前关掉Transponder)
- 支持 BLheli suite电调编程
- 2.0mm接头
- 80A电调分线板(每个电调最大支持20A)
- 内置电压检测、报警
- 可同时使用多个功能;例如:同时连接USB +智能接口+ SBus + LED Strip +电压检测+4电机
- 20x20mm板
- z 重量2.2g

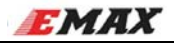

※串口3(RX3)

可用于Spektrum卫星接收,Spektrum 1024/2048, SBUS, XBUS, SumD and SumH RX等。 ※串口2

串口2 RX用于连接PPM接收机, TX2则用于遥测输出。

## 固件下载(DFU,USB)-windows

所需软件:

- 1、SPRACINGF3EVO.hex 文件
- 2、Zadig USB 驱动安装 -> http://zadig.akeo.ie/

3、cleanflight 地面站

#### 下载步骤:

1、(可用镊子)短接Boot焊盘,连接电脑USB,识别为DFU模式或STM BOOTLOADER

2、下载Zadig USB驱动,打开如图一 选择STM Device in DFU Mode或STM BOOTLOADER device (如 果列表没有,请确定步骤一,是否短接Boot焊盘上电,然后选择"Options / View All Devices" 在Zading 菜单 )。点击Reinstall Driver安装驱动。

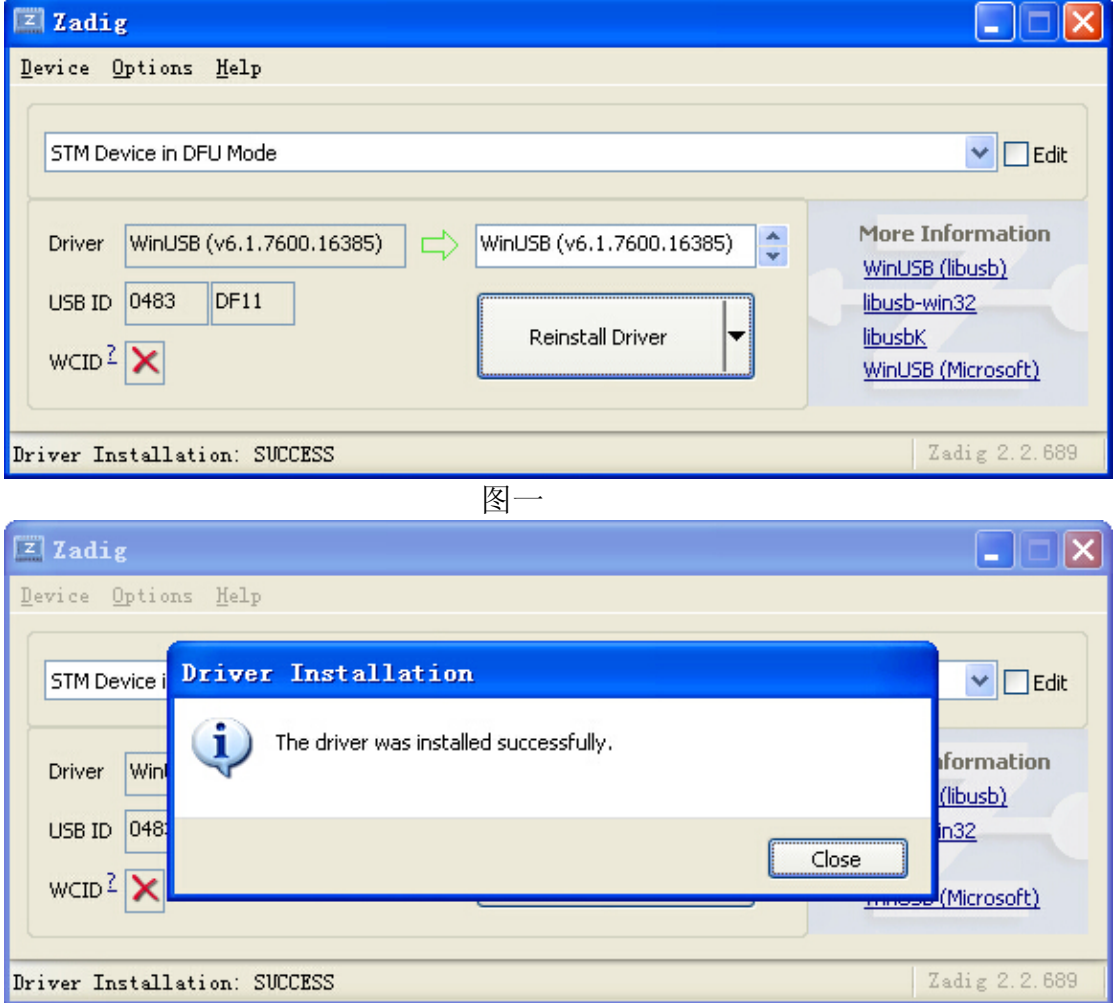

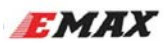

## **Cleanflight** 地面站**.**

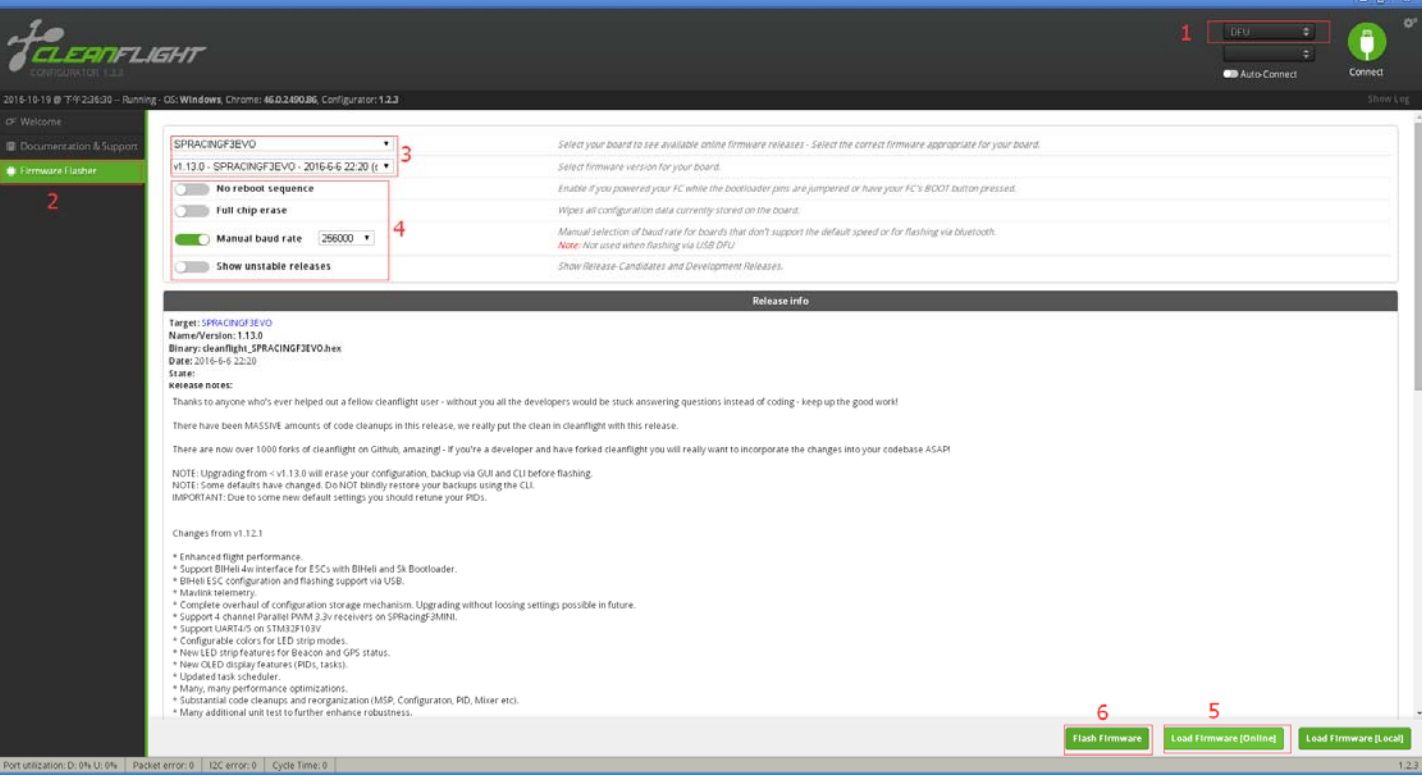

## **Betaflight** 地面站

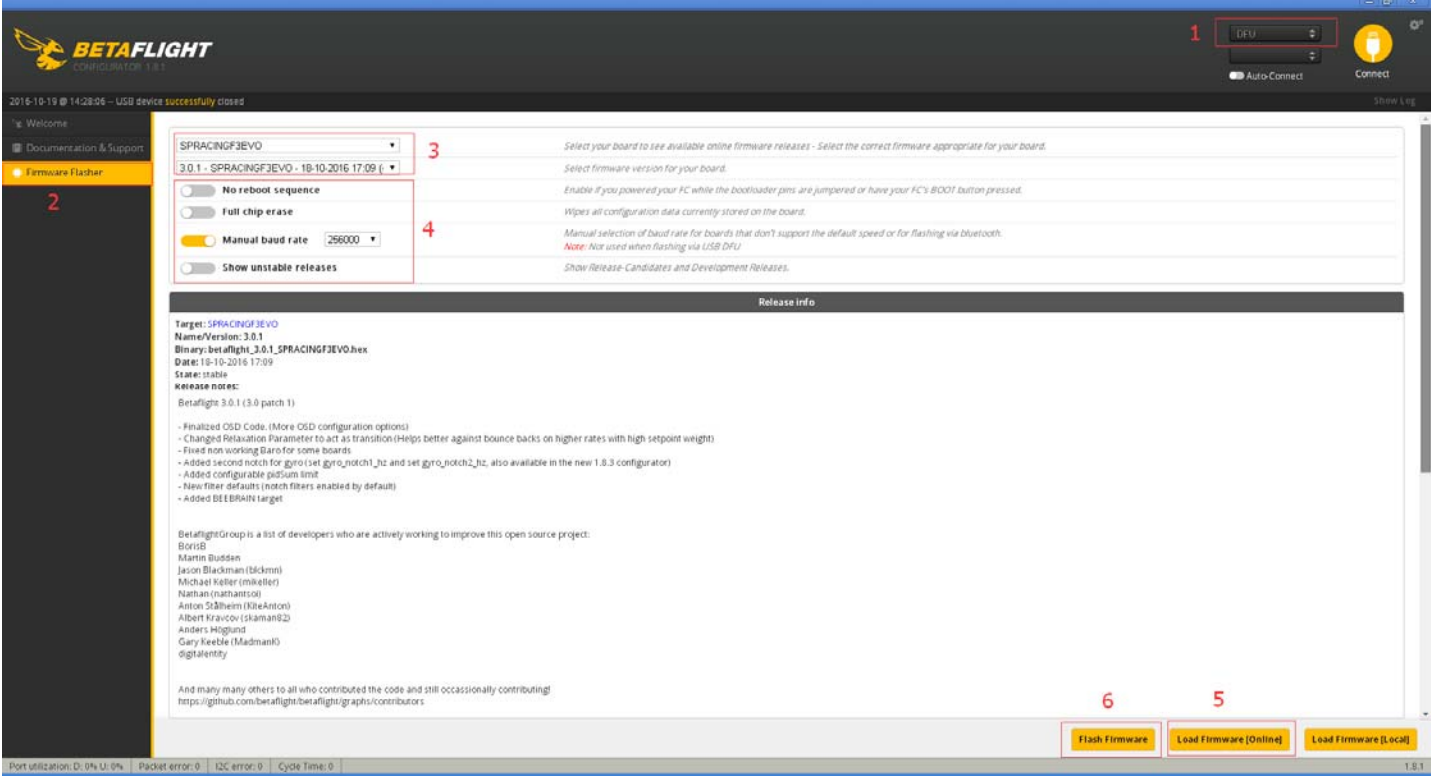

## **EMAX** 虚拟串口驱动安装

F3 Femto飞控使用STM32虚拟串口(VCP)。

驱动下载地址 --> http://www.st.com/en/development-tools/stsw-stm32102.html

注意: 下载后根据电脑(32位或64位)安装对应文件,根据提示安装完成(此时安装还没完成)

打开 C:\Program Files (x86)\STMicroelectronics\Software\Virtual comport driver\Win8\ <- 这里选择根 据电脑系统选择Win7或Win8, 里面有两个文件, 64位的系统点击dpinst\_amd64安装, 32位系统点击 dpinst\_x86安装,直至安装完成。

#### 提示:

#### 所有的驱动都可以在地面站上下载 Cleanflight地面站

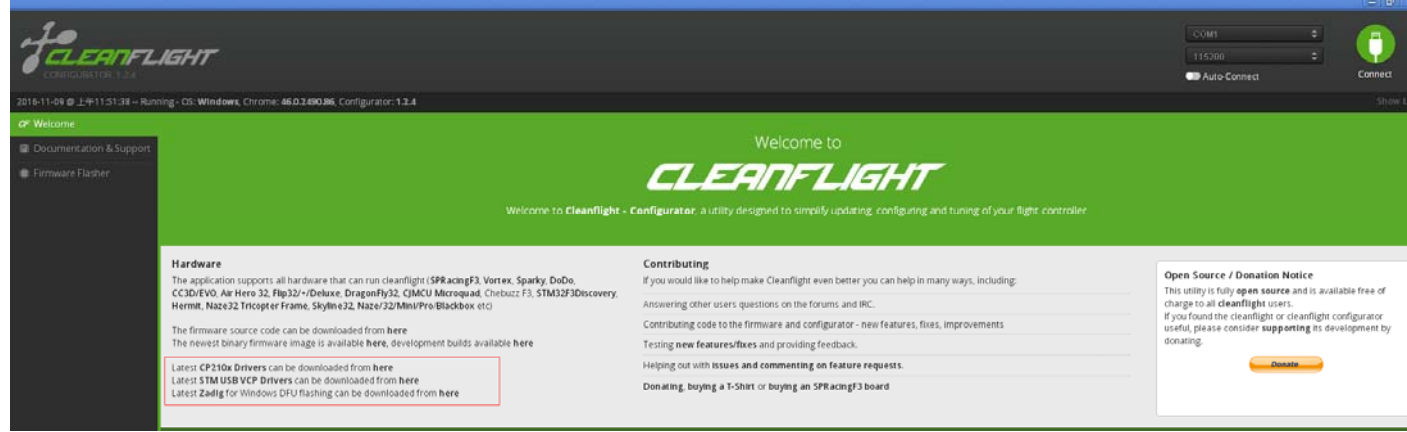

### Betaflight地面站

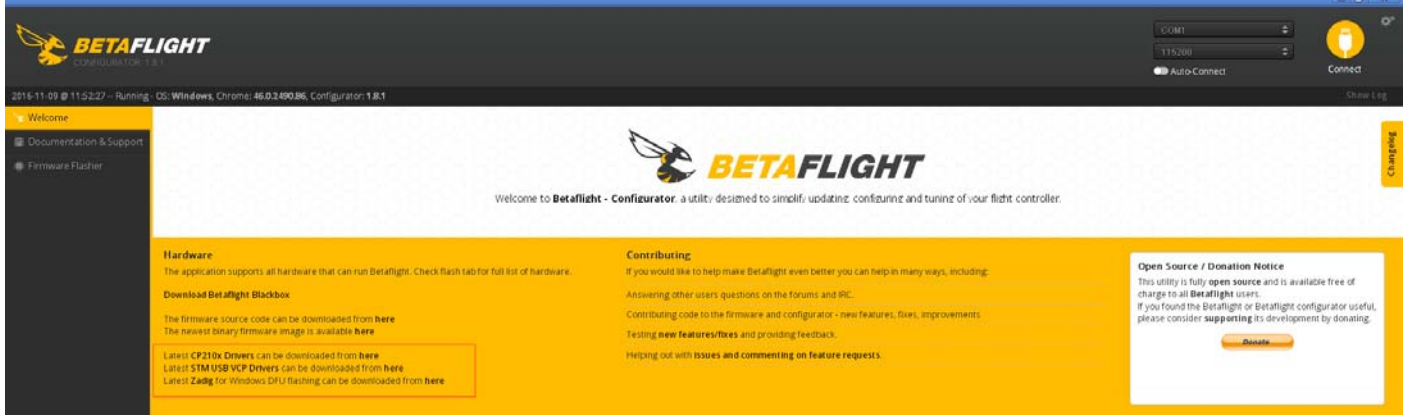